# **Repeaterskolan**

# **Introduktion**

SvxLink är en repeaterlogik för analoga repeatrar, som på repeatersajten ersätter den befintliga styrenheten (logiken). SvxLink är mjukvarubaserad (Linux/Raspberry Pi).

SvxLink är också ett rikstäckande nät av anslutna analoga repeatrar, som via en Reflektor kopplas samman över internet. *På Öland kopplas SK7RNs tre repeatrar däremot samman via 70cm-radio, helt oberoende av Internet.*

Just nu är vi runt 60 repeatrar i Sverige uppkopplade på SvxLink, varav ca 40 som avlyssnar vår bulletintalgrupp - **24070**.

### **Talgrupper**

En talgrupp kan liknas vid en radiokanal.

Det är bara de stationer som ställt in samma kanal – eller talgrupp – som kan höra varandra.

Vilka talgrupper som de olika repeatrarna "scannar", eller där det är trafik just nu, visas på **svxportalen** – [svxportal.sm2ampr.net.](https://svxportal.sm2ampr.net/)

*SK7RFL-SK7RN-SK5BN är även uppkopplade mot ytterligare reflektorer i UK och/eller Tyskland. Noderna routar aktiverad talgrupp till rätt reflektor(er). Min simplexnod kan även brygga talgrupper, som t ex 91 och 235.*

# **Val av talgrupp**

#### Scannad talgrupp

En talgrupp som finns i repeaterns passningslista kommer automatiskt att starta repeatern, om den är ledig.

### Default-talgrupp

Repeatern kan ha en default-talgrupp (t ex för att koppla samman lokala repeatrar), och som aktiveras helt automatiskt - vanligen efter första sändningspasset. *Detta sker inte om någon annan talgrupp hunnit aktiveras, utifrån eller med t ex subton eller DTMF enligt nedan.*

#### Subton

Vid start av repeatern, kan olika subtoner användas för att aktivera talgrupper. *Talgruppsvalet kan senare ändras eller upphävas, med DTMF.*

88,5 Hz är t ex talgrupp 240. Övriga CTCSS-mappningar finns p[å SvxPortalen.](https://svxportal.sm2ampr.net/)

*Skilj mellan:*

- *Subton för öppning av repeatern.*
- *Subtonsaktivering av talgrupp.*
- *Subtons-squelch.*

# DTMF-kommando

Användaren kan använda kommandot **91**tg**#**, för att aktivera önskad talgrupp. *Detta kan åsidosätta alla tidigare val, dvs man kan byta talgrupp närsomhelst med DTMF.*

#### **QSY**

Om vi fortsätter liknelsen mellan en talgrupp och en radiokanal – QSY betyder i vårt fall inte att vi byter frekvens, utan talgrupp. Efter ett QSY flyttas bara de repeatrar som deltagit i samtalet över till en ny talgrupp. Övriga repeatrar friläggs (= talgrupp 0).

Behovet finns på talgrupper som täcker många repeatrar, i synnerhet 240. Men även vissa distriktstalgrupper, som t ex 2406, täcker många repeatrar.

Systemet (reflektorn) har en automatik för detta, som definieras av nätadministratören. På 240 sker t ex QSY efter 3 minuter.

Man kan även närsomhelst göra ett QSY manuellt, med kommandot **92#**. Automatiskt och manuellt QSY fungerar på exakt samma sätt.

*Men, när man gör ett manuellt QSY, har man även möjligheten att ange en specifik talgrupp att gå över till. Man slår då 92tg#.*

#### Vad händer efter ett QSY?

På de repeatrar som hittills deltagit i samtalet, får man bara ett talmeddelande om att QSY har skett. Efter detta är det bara att fortsätta samtalet. Inga som helst åtgärder behövs.

På andra repeatrar kan det däremot behövas en åtgärd, om man vill fortsätta att lyssna av eller senare delta i samtalet. Repeatern aviserar ett väntande QSY ("pending"). Nu har man 15 sekunder på sig att trycka PTT kort, om man vill följa med i detta QSY. Efter 15 sekunder anses QSY ignorerat ("ignored").

Även efter dessa 15 sekunder kan man ändå följa med i senaste QSY. Man ger då kommandot **93#**.

#### **Passning av extra talgrupp**

Repeatern har en statisk passningslista (se [Portalen\)](https://svxportal.sm2ampr.net/).

Om man, tillfälligt, vill lägga till passning på ytterligare någon talgrupp, använder man kommandot **94**tg**#**. *T ex om du vill lägga till passning av vår bulletin-talgrupp, använd då: 9424070#.*

Passning av extra talgrupp tas automatiskt bort efter en viss tid, vanligen 60 minuter.

# **DMR**

På repeatrarna SK7RFL och SK5BN finns en DMR-brygga. *Denna ingår inte i SvxLink utan bygger på egen utveckling.*

På DMR passar repeatern sin "privata" DMR-talgrupp; SK7RFL=240721, SK5BN=240501 (fn). Inkommande anrop från DMR kan besvaras helt utan kunskap om den bakomliggande funktionen, och inga kommandon behöver ges. Tryck PTT och tala! *Ytterligare DMR-talgrupper kan adderas (SK5BN).*

Trafik på lokal SvxLink-talgrupp (SK7RFL/SK7RN=24078, SK5BN=240501) sänds också automatiskt ut över DMR på respektive "privat" talgrupp enligt ovan. Samma sak gäller vid bulletin på SvxLink talgrupp 24070, dvs bulletinen kan då avlyssnas på DMR talgrupp 24 0721.

På dessa repeatrar kan man även välja godtycklig DMR-talgrupp, med kommandot **96**tg**#**. Precis som på SvxLink, gäller valet så länge repeatern är igång.

Fler kommandon finns, såsom

- 96<sup>\*</sup># Säger aktuell DMR-talgrupp.<br>6<sup>\*#</sup> Säger DMR-talgrupp + "ans
- **6\***# Säger DMR-talgrupp + "anslutna" motstationer.
- **960**# Annullerar vald DMR-talgrupp.
- 969# Kopplar bort DMR.

På SK7RFL och SK5BN kan man även på SvxPortalens "Mottagarlistor" se vilka DMR-stationer som varit aktiva under det pågående samtalet.

*Min egen simplexnod har också en DMR-brygga, som dessutom passar flera DMR-talgrupper. Men vi bryggar inga andra DMR-talgrupper än de som listats ovan.*

#### **Sammanfattning av talgruppskommandon**

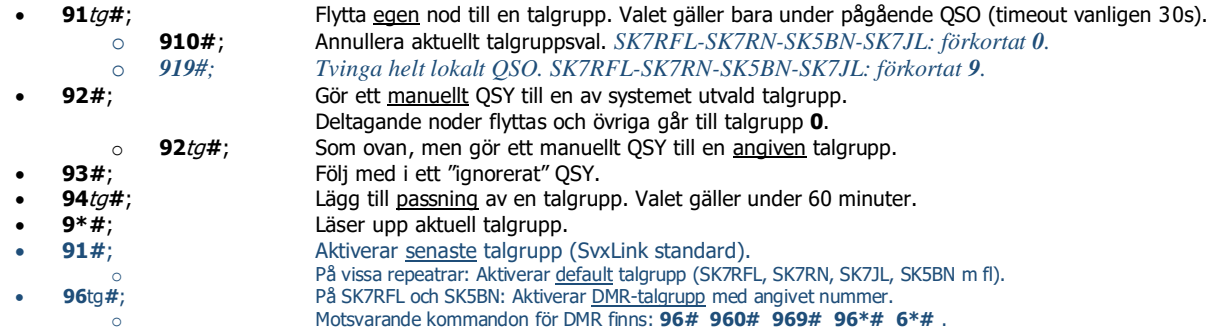

*På vissa repeatrar behöver man inte ge # efter kommandot (t ex SK7RFL, SK7RN, SK7JL, SK5BN). Dessa repeatrar har även en del genvägar för talgruppsaktivering. Se SK7RFL.se .*

# **Övriga DTMF-styrda funktioner**

- Papegoja
- **EchoLink**
- Väder
- **Status**

Papegoja, EchoLink, Väder mm är exempel på sk "Moduler". Vilka moduler och andra kommandon som finns på just din lokala repeater kan variera. Det är repeateradmin som avgör vilka av dessa som är aktiverade.

# Papegoja ("Parrot")

Papegojan aktiveras med kommandot **1#**.

Nu kan du sända in till repeatern, och den kommer därefter att spela upp hur det lät.

Avsluta Papegojan med ett ensamt **#**. Det finns även en automatisk timeout.

*Obs: Papegojan kan/bör/skall inte kombineras med en ansluten SvxLink-talgrupp. Senare versioner av SvxLink har dessutom en spärr mot detta, dvs talgruppen kopplas tillfälligt bort så länge papegojan är aktiv.*

#### EchoLink

Betydelsen av EchoLink har minskat, sedan SvxLink införde möjligheten att koppla samman repeatrar via en reflektor. Det hindr ar inte att man använder EchoLink, t ex för att låta lokala eller andra användare komma åt repeatern – t ex när man inte har möjlighet att nå den via radio.

*Dock bör/skall man använda detta med förstånd. Man rekommenderas inte att utan restriktioner tillåta EchoLink i kombination med godtycklig SvxLink-talgrupp. Den som ansluter utifrån har ju annars ingen aning om vad han hamnat i – t ex talgrupp 240. EchoLink parallellt med två SvxLink-repeatrar på samma talgrupp kan dessutom ge upphov till rundgång. Precis som med Papegojan finns det numera spärrar emot detta.*

*På Öland begränsar vi t ex EchoLink till lokal talgrupp samt bulletintalgruppen 24070. Försöker man ansluta medan Repeatern ligger på annan talgrupp, kommer man att bli tillfälligt avvisad.*

EchoLink i SvxLink stödjer både inkommande och utgående anslutningar.

#### Inkommande anslutningar startar repeatern och brukar då tala om vem som anslutit.

*På SK7RFL och SK5BN startas inte repeatern, förrän man sänder ett första sändningspass – detta för att slippa onödiga och störande talmeddelanden.* 

*På Öland länkas EchoLink även vidare från SK7RFL till SK7RNs tre repeatrar.*

Utgående anslutningar från repeatern kan ske på flera sätt.

Standardmetoden är att först aktivera EchoLink-modulen med kommandot **2#**. När modulen väl är aktiv kan man ge olika kommandon, t ex **1#** för att lista anslutna klienter, **2#** för att få veta repeaterns nodnummer. I detta läge kan man också slå godtyckligt nodnummer på EchoLink (avslutat med **#**), för att skapa en utgående anslutning. Ett ensamt **#** kopplar ned pågående anslutning. Ytterligare ett **#** avslutar hela EchoLink-modulen.

*Repeateradministratören kan också ha konfigurerat noden att tolka alla kommandon som är 4 tecken eller längre som ett EchoLink nodnummer. På sådana repeatrar kan man slå ett nodnummer direkt (utan att först aktivera EchoLink modulen med 2#). Detta är dock inte standard. Nodnummer kan i dessa fall också sammanfalla med andra kommandon, t ex 91240 för att aktivera en talgrupp.*

Man kan också använda makron för att aktivera en lista över förkonfigurerade noder. Makron inleds med DTMF-bokstaven **D** och avslutas med **#**.

*På SK7RFL och SK5BN har jag konfigurerat så, att man inte behöver (läs: skall inte) aktivera EchoLink med 2#, och man kan slå de nodnummer som inte börjar på 9 direkt. Makron finns på formen D<distrikt><siffra>***#***. Förteckning över dessa "kortnummer", som kan användas för att ansluta till svenska repeatrar och noder, finns på SK7RFL.se. Jag har avsiktligt utelämnat de noder som även är anslutna mot SvxLink-reflektorn.* 

På SK7RFL och SK5BN kan man även på SvxPortalens "Mottagarlistor" se vilka EchoLink-stationer som just nu är anslutna. *Däremot fungerar på dessa repeatrar inte kommandot 1***#** *för att lista anslutna stationer. På dessa repeatrar använder jag istället kommandot 2\* för att lista anslutningar – analogt med 9\* för att lista ansluten SvxLink-talgrupp.*

# Väder ("METAR-information")

Kommandot **5#** aktiverar denna funktion.

Repeateradministratören har isf konfigurerat vilken flygplats som skall vara standard.

Man kan även ha konfigurerat ytterligare flygplatser, som då kan aktiveras med **51#**, **52#**, etc.

### Statuskommandon

Standardkommandon:

- **\*#** Nodstatus (kan innehålla ID, aktuell tid, talgrupp, antal anslutna stationer etc).
- **Endast aktuell talgrupp.**

Utökade kommandon på SK7RFL, SK5BN samt i förekommande fall även SK7RN:

- **\*** Kortfattad nodstatus.
- **0\*** Fullständig status (ID, aktuell tid, SvxLink-talgrupp, DMR-talgrupp, anslutna stationer).
- **2\*** Antal och lista över anslutna EchoLink-stationer, uppdelat på inkommande och utgående..
- **6\*** Antal och lista över "anslutna" DMR-stationer.
- 96\* Endast aktuell DMR-talgrupp.

Utökade kommandon beskrivs p[å SK7RFL.se](https://sk7rfl.se/), på sidan "[Kommandon](https://www.sk7rfl.se/445127509)" samt på "[Repeaterskolan](https://www.sk7rfl.se/446546397)"->"[ID & Status](https://www.sk7rfl.se/446631533)".

#### **Identifiering + pling-och-plong**

Repeatern kan identifiera sig verbalt och/eller med cw. ID kan komma vid start/stop av repeatern, men även periodiskt – t ex var 20:e minut. Vid hel timme ges även rätt tid.

Noden kan ha ett "RGR-pip" efter avslutat sändningspass – ett enkelt "pip", "bupp" eller en morse-bokstav. Pipet är konfigurerbart och kan variera, beroende på om sändningen kom från den lokala mottagaren eller någon annan repeater. RGR-pipet kan även vara fördröjt, för att uppmuntra användare att lämna luckor.

På de repeatrar jag satt upp kan det finnas dubbla pip.

- 1. Direkt efter sändningspass: Morse som talar om varifrån sändningen kom.<br>Lokal 2m: "E" Lokal 70cm: "I"
	- Lokal 2m: "**E**" Lokal 70cm: "**I**"
	- Närbelägna repeater representeras av en bokstav. Ex: SK7RN **S**outh-**C**enter-**N**orth, SK7RFL **A**lgutsrum, SK7**J**L, SK5**B**N osv. Även Echo**L**ink, **D**MR, **U**K, **T**L. Motsvarande finns i Göteborg, se GSAs webbplats.
- "Avvikande signal" anger "annan" repeater. 2. Ett fördröjt RGR-pip (440Hz eller 880Hz).

*På dessa repeatrar kommer "Heather" även att säga anropssignalen för den repeater som sändningen kom ifrån (bara första gången under ett QSO). På vissa talgrupper kan detta ha ersatts av morsebokstaven enligt ovan.*

*Se vidare på [SK7RFL.se](https://www.sk7rfl.se/446732394) [>Repeaterlogik,](https://www.sk7rfl.se/446511635) samt [>Repeaterskolan>](https://www.sk7rfl.se/446546397)[Verbalt.](https://www.sk7rfl.se/446732394)*

# **Allt är som vanligt**

SvxLink kräver ingen speciell radio. En vanlig analog FM-radio kan användas.

Man behöver egentligen inte kunna något om SvxLink för att använda repeatrarna. Man kan starta repeatern precis som vanligt och köra lokala QSOn eller dra nytta av automatiska sammankopplingar. Vid inkommande trafik, kan man svara precis som vanligt – man behöver inte tänka på vare sig DTMF eller subton.

*Repeatrarna på Öland kräver inte subton för användning. Men subton t ex 79,7 Hz kan användas för start. På SK7RFL, SK7JL, SK7RN-N kan subton däremot underlätta för att komma in på repeatern (kombinerad squelch). Andra subtoner för att aktivera talgrupper. Vissa subtoner är dessutom spärrade, pga oönskade QRM från andra distrikt och länder.*

#### **Repeaterskolan**

[Repeaterskolan](https://www.sk7rfl.se/446546397) finns på [sk7rfl.se](https://sk7rfl.se/). Där finns korta lektioner, lämpade för självstudier.

Där finns även en artikel, "[Att använda en Repeater med SvxLink](https://www.granudden.info/Ham/Repeatrar/Dokument/Att%20anv%C3%A4nda%20en%20Repeater%20med%20SvxLink.pdf)". Länk finns från SK7RFL samt [granudden.info](https://granudden.info/Ham/Repeatrar/Dokument)

Vi kan även rekommendera Svx-Portalen – [svxportal.sm2ampr.net](https://svxportal.sm2ampr.net/) .